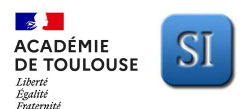

# **ACTIVITE EXPERIMENTALE – Support : TELESCOPE ASTROLAB**<br>DE TOULOUSE SI

**Suiet** 

Thème de la problématique : La valeur de l'exigence de déplacement en vitesse maximum du télescope est-elle respectée ?

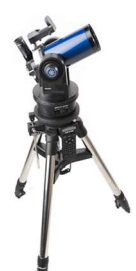

Support de la démarche : Télescope ASTROLAB et sa platine Niveau : Première Durée : 1h30

Déroulé de la démarche expérimentale proposée dans le cadre de cette démarche d'amélioration de l'existant :

Durée estimée

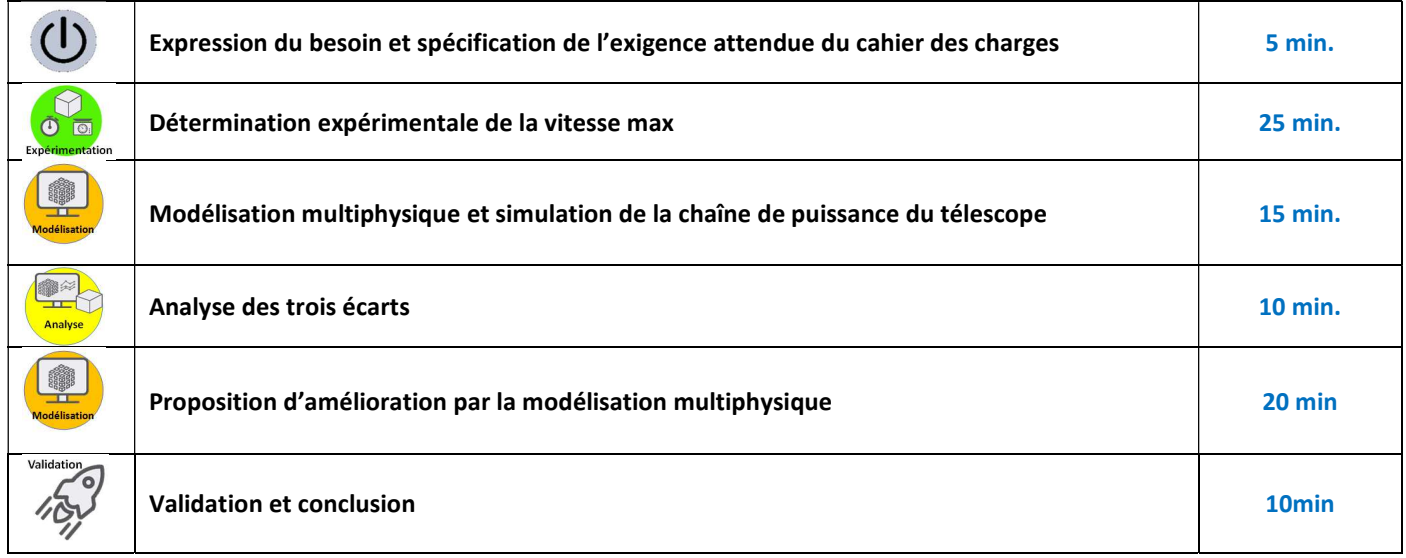

## Mise en situation :

Le télescope motorisé SET assure de manière automatique le pointage et le suivi d'un objet céleste. Lors de la phase de suivi en monture alt-azimutale, il doit contrôler suffisamment précisément les vitesses de ses deux moteurs afin de conserver l'objet céleste dans le champ d'observation.

Nous allons nous concentrer sur l'étude de la vitesse de rotation maximum du moteur azimut.

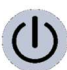

## Spécification de l'exigence attendue du cahier des charges

1- Relever sur l'extrait de la documentation constructeur la vitesse maximale de déplacement du télescope. Préciser à quelle touche de la raquette et à quoi correspond cette vitesse max.

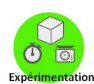

#### Détermination expérimentale de la vitesse max alt-azimutale

La carte d'expérimentation didactisée du télescope, reprend les fonctionnalités de celui-ci.

Nous allons nous intéresser à la chaîne de puissance du télescope par le biais de cette carte.

- 1- Expliquer la procédure pour effectuer la mesure de la tension en Volt (V) et du courant en Ampère (A) du moteur à courant continue de l'astrolab sur la carte (schémas, …). S'aider pour cela du document ressource1.
- 2- Appeler le professeur pour valider le protocole de mesure.
- 3- Effectuer les mesures avec le potentiomètre réglé pour une tension aux bornes du moteur de 11V. Ce qui correspond à une vitesse maximum de l'embase.

Intensité du courant Imoteur = .............................

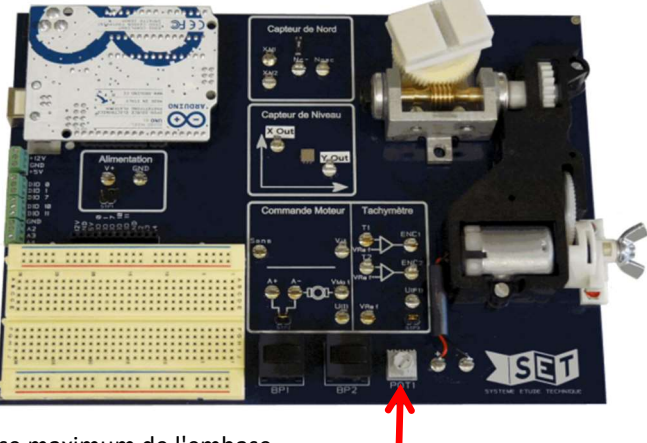

Potentiomètre

 $\mathcal{L}_{\mathcal{M}}$ 

# **ACTIVITE EXPERIMENTALE – Support : TELESCOPE ASTROLAB**<br>DE TOULOUSE SI **Sujet**

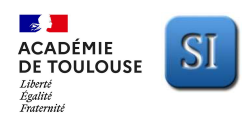

- 4- Mesurer le temps mis par le système pour faire 0,5 tour ; 1 tour ; 1,5 tour, (moteur alimenté sous une tension de 11V correspondant à la vitesse max).
- 5- Calculer la fréquence de rotation de la fourche /embase n(tr/s), N(tr/min), la vitesse de rotation ω fourche/embase(rad/s) et en °/s. Reporter les résultats sous la forme d'un tableau.

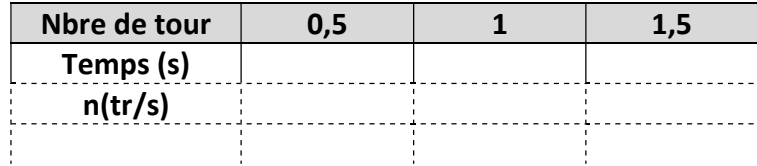

6- Pour avoir une mesure précise, déterminer la fréquence de rotation moyenne n(tr/s), puis N (tr/min), la vitesse de rotation moyenne ω fourche/embase(rad/s) et enfin en °/s.

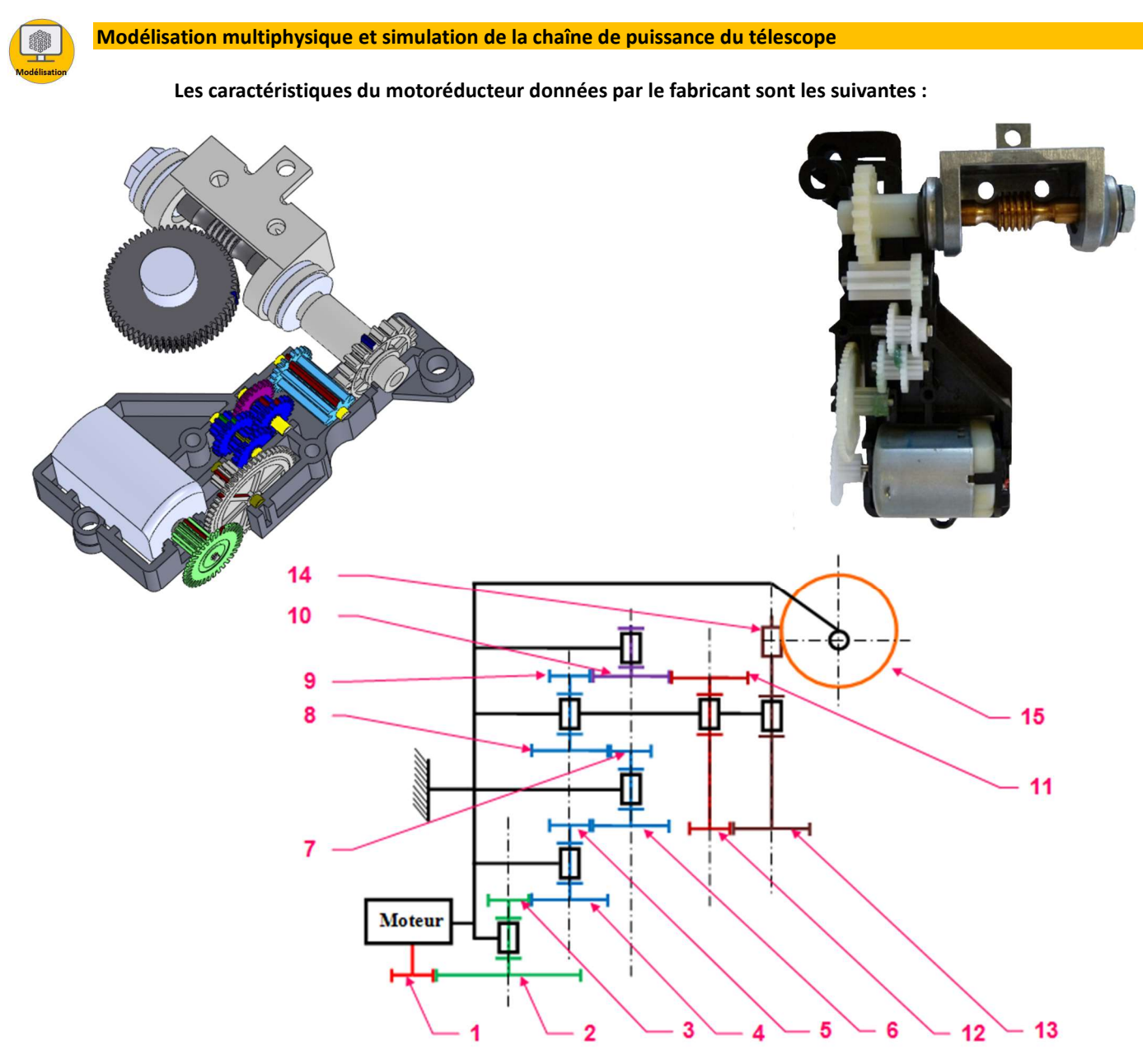

**Données** : Les caractéristiques des roues dentées sont :  $Z_1 = Z_3 = Z_5 = Z_7 = Z_9 = 12$  dents  $Z_2$  = 56 dents ;  $Z_4$  =  $Z_6$  =  $Z_8$  =  $Z_{10}$  =  $Z_{11}$  = 24 dents ;  $Z_{12}$  = 8 dents ;  $Z_{13}$  = 22 dents La pièce (14) a 1 filet,  $Z_{14} = 1$ , et la roue (15) à 60 dents,  $Z_{15} = 60$  dents.

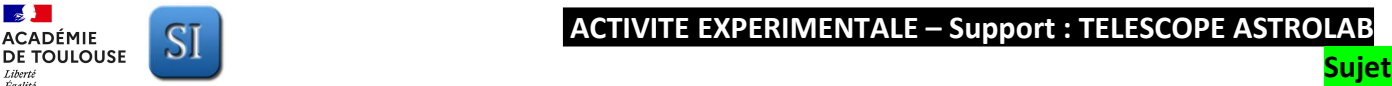

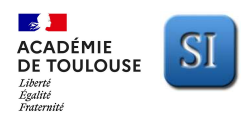

- 7- Déterminer le rapport de réduction de vitesse r<sub>1</sub> de l'ensemble constitué des roues dentées (1) à (13) incluses à l'aide du formulaire en document annexe. Calcul du rapport de réduction r1 :
- 8- Déterminer le rapport de réduction de vitesse  $r_2$  de l'ensemble constitué de la roue (15) et la vis (14) incluse. Calcul du rapport de réduction r<sub>2</sub> :
- 9- Déterminer le rapport de réduction global de vitesse du réducteur de l'embase. Calcul du rapport de vitesse r<sup>g</sup> :

### A l'aide du logiciel de modélisation multiphysique Matlab Simulink, nous allons réaliser la simulation de la chaîne de puissance du télescope.

10- Ouvrir le fichier Matlab Simulink nommé « astrolab.mdl ».

### Le modèle de la chaine de puissance est le suivant :

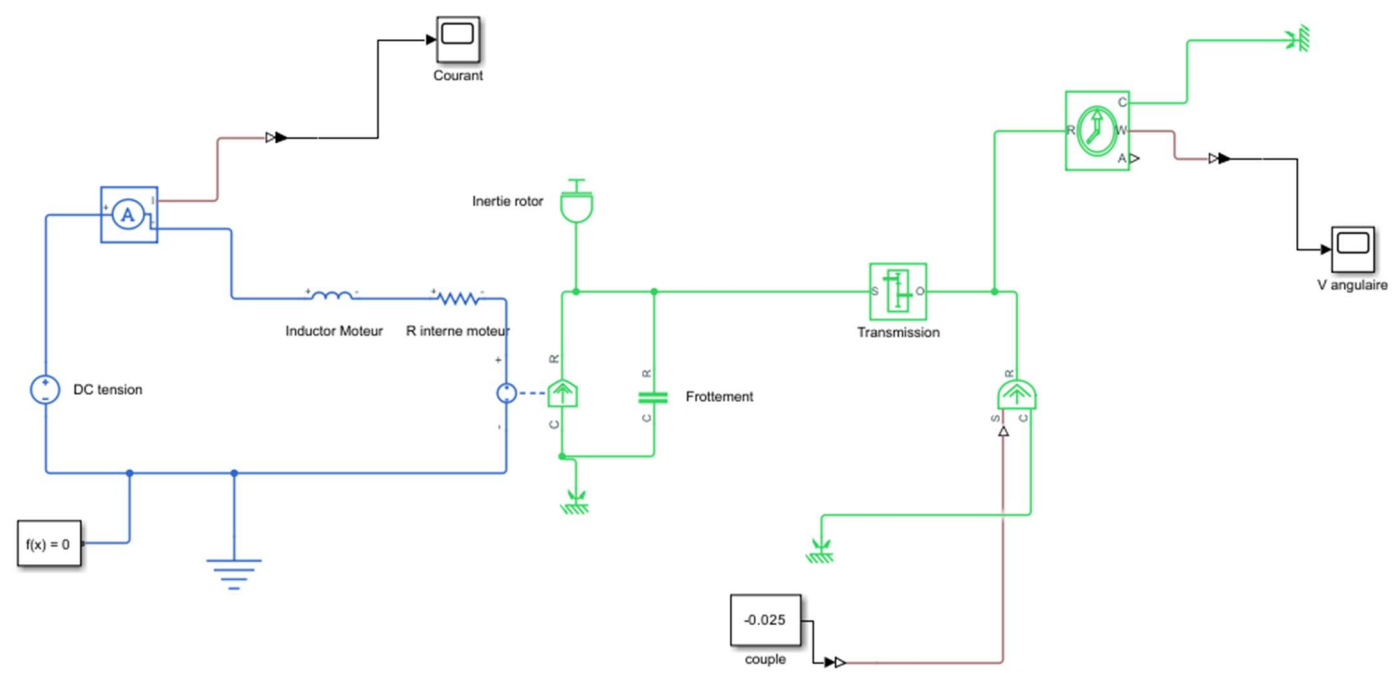

11- A quel élément correspond le bloc « transmission » ?

Renseigner dans le bloc « transmission » la valeur correspondante.

Renseigner la tension d'alimentation pour un déplacement en vitesse max.

Lancer la simulation en cliquant sur « run ».

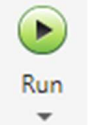

Relever la vitesse angulaire simulée.

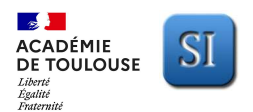

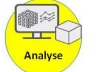

Analyse des écarts

12- Dans le tableau ci-dessous, caractériser les 3 écarts de la vitesse max de l'embase entre le résultat simulé, mesuré et celui indiqué par le constructeur.

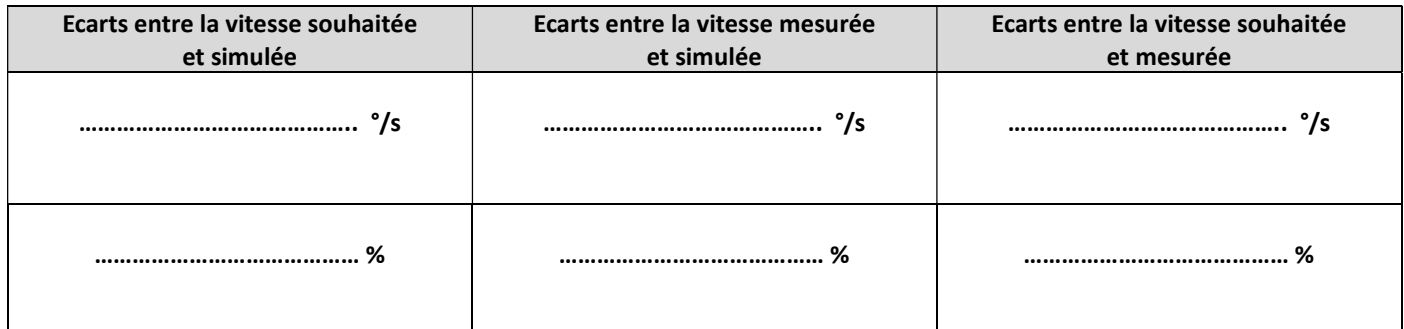

### 13- Conclure :

Proposition d'une solution d'amélioration par la modélisation multiphysique

Aux vues des résultats entre les modèles simulé, réel et le cahier des charges, le constructeur souhaite améliorer le produit en augmentant la vitesse maximum afin de répondre à l'exigence de départ, sans pour autant modifier la tension d'alimentation pour cette vitesse fixée à 11V.

- 14- Proposer une solution d'amélioration en précisant les caractéristiques.
- 15- Modifier le paramètre nécessaire sur le modèle et effectuer la simulation.

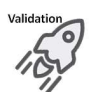

Validation et conclusion

16- Conclure sur la validation ou pas de l'amélioration et conclure également sur l'intérêt de bénéficier d'un modèle de simulation multiphysique du système.